# **TABLE OF CONTENTS**

#### **Screen, keys and features**

### **1. Introduction**

#### **2. Getting Started**

Playing your first game

- 2.1 Installing the batteries
- 2.2 Dealing
- 2.3 Bidding
- 2.4 Playing the hand
- 2.5 The result
- **3. Other features**
- 3.1 Changing the bidding system
- 3.2 Hint
- 3.3 View Information
- 3.4 Claim
- 3.5 Replay hand
- 3.6 Redeal
- 3.7 View Hands
- 3.8 Numbered deals
- 3.9 Score

### **4. The Link to Pro Bridge 510**

- 4.1 What it does
- 4.2 Connecting
- 4.3 Disconnecting the Link
- **5. Technical Details**
- **6. Troubleshooting Guide**
- **APPENDIX**
- **Bidding System**
- **Scoring**

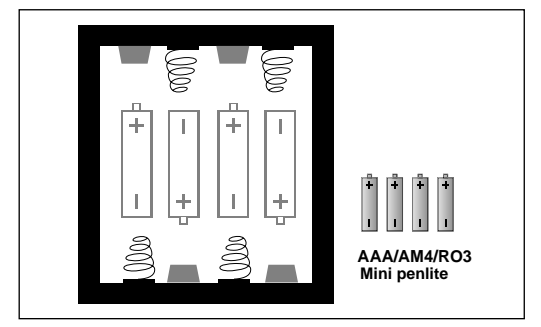

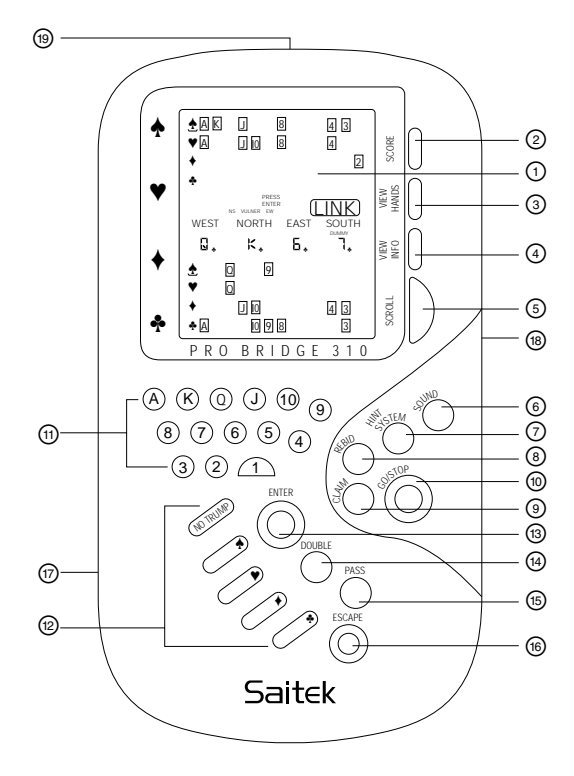

## **Screen, keys and features**

### ⁄**LCD screen**

Displays all the information needed to play.

¤**SCORE**

Press to see score of rubber.

‹**VIEW HANDS**

Press and hold to see NS or EW hands.

### (4) **VIEW INFO**

Shows number of tricks made so far, current contract and current bidding systems.

### fi**SCROLL**

Press to select number of remaining tricks to be claimed by NS and EW, or to view further information in VIEW INFO.

### fl**SOUND**

Press to turn sound on/off.

### ‡**HINT/SYSTEM**

Press before dealing to change bidding systems. During playing/bidding, press to ask computer for suggestions.

° **REBID**

Press to replay the same deal.

·**CLAIM**

Lets you claim some or all of the remaining tricks.

#### '**GO/STOP**

Press to turn computer on/off. Bidding systems, dealer and vulnerability remain the same when you switch on again.

### Œ**Value keys**

Each card value from the two to the Ace has a key. "1" is for use in bidding.

### "**Suit keys**

Each suit has its own key. Plus a **NO TRUMP** key.

# Â**ENTER**

Press to confirm play/bid/hint/claim, move to the next round of cards being played and to receive a new deal.

# Ê**DOUBLE**

Doubles the previous bid - indicated by a "d" on the screen. Also lets you redouble, indicated by an "R".

# Á**PASS**

To pass on your turn to bid - indicated by "-" on the screen.

### Ë**ESCAPE**

Press to exit CLAIM, VIEW INFO,SCORE and HINT modes. Press while playing or during bidding to return to DEAL SELECTION.

### È **Battery compartment**

In base of unit.

# Ø**ACL**

In base of unit. Used to discharge static after inserting a new battery.

∏ **Socket** for connecting to Pro Bridge 510.

# **1. Introduction**

Pro Bridge 310 is a handheld bridge computer ideal for anyone who likes a good game of bridge. If you are a beginner, the accompanying Introduction to Bridge manual can help you understand how to play the game; read it before you begin.

Below are just some of the features of the computer:

- choose Standard American 5-card majors or ACOL bidding system (see section 3.1).
- choose random (shuffled) or numbered (preprogrammed) deals
- view all the hands
- take advice for the next bid or play
- claim some or all of the remaining tricks you think you are going to win (see section 3.4)
- check the current scores

# **2. Getting started**

Playing your first game

#### **2.1 Installing the batteries - (see diagram on page 1).**

Insert 4 mini-penlite AAA/AM4/R03 alkaline batteries. Press **GO**, if appropriate, to switch on. If the computer does not respond, press a pin or other sharp object into the hole marked **ACL** in the base of the unit for a few seconds. This resets the computer and you are now ready to play.

Your computer is automatically set to the 5-card majors system.To change the setting to ACOL, see section 3.1.

#### **2.2 Dealing**

WEST NORTH EAST SOUTH

ł

ď Е a. appears on the LCD.

Press **ENTER** for a random deal.

### **2.3 Bidding**

SOUTH flashes when it is your turn to bid. Key in your bid, suit (or No Trumps) and level (number). The computer makes and displays the bids for the other hands. Continue bidding until there are 3 passes.

#### **2.4 Playing the hand**

As in a game played by four human players, the bids made decide who is to lead. The player to dummy's right plays the first card unless it is you (South) to lead, the computer plays the card from that hand. The value and suit of the card appear in the middle of the display.

Next dummy's hand is displayed at the top of the screen (unless South is dummy, when dummy hand is displayed at the bottom of the screen). The word DUMMY appears on the LCD under either West, North, East or South. One of the card symbols on the left of the display is underlined to indicate which suit is trumps, if any.

4 The computer plays the hands for East and West. It also plays North's hand unless North is declarer or dummy, when you play both North's and South's

#### hands.

The word SOUTH flashes on your turn to play. If you are also playing North, NORTH flashes on its turn. Once the trick is complete the four cards are displayed until you press **ENTER** to start play for the next trick. If you have only one card in the suit being played, it is played automatically for you on your turn.

Press **ESCAPE** at any time while bidding or playing to terminate the hand and return to deal selection.

#### **2.5 The result**

The result is displayed after the last trick has been played. For example, with declarer playing West, in a contract of 4 spades bid and made, the display shows:

WEST

DUMMY

4 ♠ <sup>=</sup>

With declarer playing South, in a contract of 4 spades, bid and made with 1 overtrick: SOUTH

# 4 ♠ P 1

or declarer playing East, in a contract of 3 spades, bid but down two tricks:

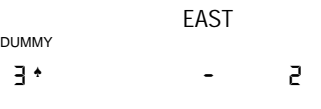

#### Press **SCROLL**

To display the score below the line for the current game. (Declarer's if he made contract, otherwise Defenders') Press **SCROLL** again to display the score above the line for the current game. Press **SCROLL** once more to return to the Results display.

**ENTER** adds the result to the running score and returns to deal selection **ESCAPE** to go back to deal selection without adding the current result to the score and without changing the dealer.

Once the score reaches 20 000, the computer automatically subtracts 20 000 from your number.

**DUMMY** 

### **3. Other features**

#### **3.1 Changing the bidding system**

Your computer is automatically set to 5-card majors when you first start playing. To change to ACOL:

- DEAL appears on the display when you switch the computer on or go back to the Deal Selection menu. Before pressing **ENTER** for a random deal, press **HINT/ SYSTEM.**
- The display shows:

WEST SOUTH 5  $\mathbf{5}$ 

SOUTH flashes. To change South (NS) to ACOL, press "A" (the Ace key) followed by **SCROLL**. WEST begins to flash. Press A again. To change back to 5-card majors, press "5". Use the **SCROLL** key to switch between the two pairs (EW and NS).

You can use different systems for EW and NS if you so wish.

Press **ESCAPE** to return to Deal Selection.

#### **3.2 HINT**

For advice during bidding or play, press **HINT**. Press **ENTER** to accept the suggested bid or play. Press **HINT** again (or **ESCAPE**) to go back to the game without using the hint.

#### **3.3 VIEW INFORMATION**

You can check the number of tricks made, the contract and the bidding systems at any time during the game by pressing **VIEW INFO** followed by **SCROLL** to step through the options. The display shows successively:

> RECALL TRICKS RECALL CONTRACT RECALL (for bidding systems)

except during deal selection, bidding or when the result is displayed when it just shows

the bidding system in use.

Press **ESCAPE** to return.

#### **3.4 CLAIM**

To claim all the remaining tricks for NS during a game, press **CLAIM** followed by **ENTER**. You can claim part of the remaining tricks for NS and EW by pressing **SCROLL** after pressing **CLAIM**. Press **ENTER** when the desired number of tricks for each side appears on the LCD.

If you want to continue playing the hand after pressing **CLAIM**, press **ESCAPE** (not **ENTER**).

#### **3.5 Replay hand**

Press **REBID** at any time during the game to play the hand again. The dealer rotates as if you pressed rebid when it was showing deal.

#### **3.6 Redeal**

If you don't like your hand, press **ESCAPE** followed by **ENTER** for a random deal.

#### **3.7 VIEW HANDS**

Press and hold **VIEW HANDS** to see North/ South's hands. Press and hold again to see

East/West's hands.

#### **3.8 Numbered deals**

Would you like to try a prepared deal that you can recall anytime? When the screen displays deal, press any number between 1 and 9999999999 (the digits shift left as you enter more), then **ENTER**. If you enter a full 10 digits the computer automatically goes to the bidding phase.

#### **3.9 SCORE**

Press **SCORE,** then **SCROLL** repeatedly to see the score in the rubber to date. The display shows:

RECALL SCORE BELOW – the current score below the line before a rubber is made (NS then EW).

RECALL SCORE ABOVE – the current score above the line before a rubber is made (NS then EW).

RECALL TOTAL – the cumulative score of previous rubber (NS then EW).

To set the score to zero press **SCROLL** until "r s t" (short for "reset") appears on the display then press **ENTER**. Press SCROLL to see the above again, or **ESCAPE** to return without resetting the score.

### **5. Technical Details**

#### **5.1 Weak batteries**

Weak batteries can cause incorrect displays on the LCD or wrong bids and responses. Always use fresh batteries and replace regularly. Turn the computer off when not in use to conserve power energy.

#### **5.2 ACL key**

If the computer fails to respond after you have inserted a new set of batteries, your unit may have locked up due to static discharge. Turn off the computer, insert a pin or another sharp object into the hole marked **ACL** and press down for at least 2 seconds to reset the computer.

#### **5.3 Care and maintenance**

Your Pro Bridge 310 is a precision electronic

device and should not be subjected to extremes of temperature or rough handling. Use a clean, soft cloth to clean your computer. Do not use chemical cleaning agents as this may damage the casing.

#### **5.4 Technical specifications**

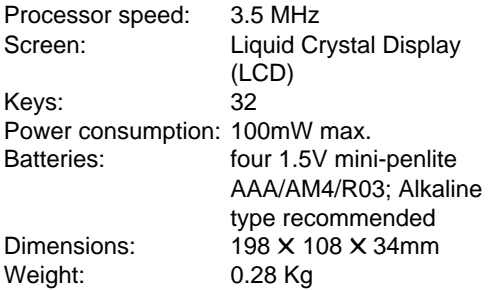

**Do not use rechargeable batteries.**

### **5. Troubleshooting Guide**

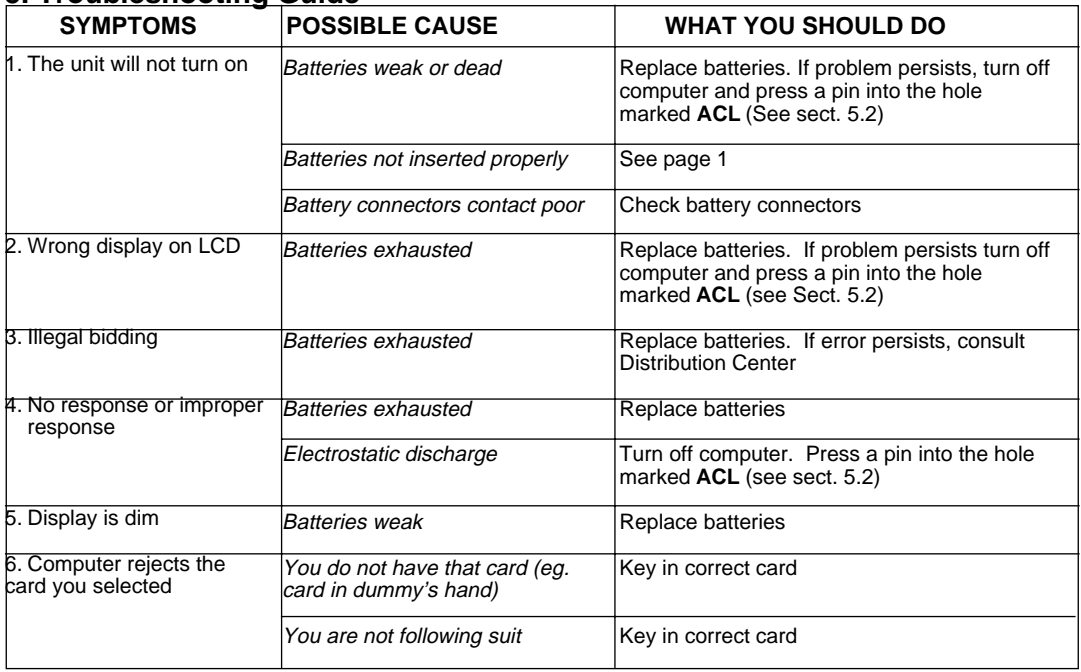

# **4. CABLE CONNECTION**

**4.1 Introduction**

### **4.2 Connecting Pro Bridge 310 to Pro Bridge 510**

Included with every Pro Bridge 510 (and Pro Bridge 500 upgrade kit) is a cable to connect Pro Bridge 310 to Pro Bridge 510.

- **1. Switch off both computers.**
- **2. Connect Pro Bridge 310 to Pro Bridge 510 using the cable (see diagram).**

#### **3. Switch both computers on.**

If your Pro Bridge 310 or 510 are already switched on and connected, switch off and switch on again before attempting to link the computers.

#### **4. To start the electronic link:**

On Pro Bridge 510:

- 4.1 Press **ESCAPE** until the first menu **PCLSD** appears on the LCD. Move cursor under C (change setting), press **ENTER**.
- 4.2 Pro Bridge 310 always plays South and is always operated by a human player. appears on the LCD. If you are playing on your own, check that North, East and West are computer players. If more than one person is playing, change North, East or West to a human player, as required, (see 5.1 of Pro Bridge 510 manual).
- 4.3 To start up the electronic link , go to the setting menu as in 4.2. With *cursor* under

H, press **ENTER**. The LCD shows:

C H L Players

South : Human.

Move cursor under L and press **ENTER**. The display shows:

YN start link

Yes – South ready.

Press **ENTER.** The word LINK appears on Pro Bridge 310's LCD to show that the computers are ready to be played together.

- 4.4 Press **ENTER** (or **ESCAPE**), followed by **ESCAPE** on Pro Bridge 510 to start playing by pressing ESCAPE (see manual 3.1 Pro Bridge 510 ). When it is South's (Pro Bridge 310's) turn to bid or play you cannot operate Pro Bridge 510 (and vice versa). When it is Pro Bridge 510's turn to play, the word LINK flashes on Pro Bridge 310's LCD.
	- When the connection is up and running

some of the functions of Pro Bridge 310 cannot be used. For example, VIEW BIDDING SYSTEMS, CLAIM, SETTING BIDDING SYSTEMS, REBID, can only be operated via Pro Bridge 510. The VIEW HANDS feature depends on the settings for Pro Bridge 510 (see manual 5.7 Pro Bridge 510).

- You can still use Pro Bridge 310's HINT function, VIEW CONTRACT and TRICKS on your turn when bidding or playing; the VIEW SCORE (for rubber or TOF depending on the level setting of Pro Bridge 510) and SOUND functions also operate.
- To claim the remaining tricks after any round of play before pressing **ENTER**, press **CLAIM** on Pro Bridge 510. Adjust the number of tricks claimed for each side using the **SCROLL** key and cursor, then press **ENTER** (sect. 7.6 of your Pro Bridge 510 manual). Press **ENTER** on Pro Bridge 310 to confirm, or **ESCAPE** to refuse.
- At the end of a trick press **ENTER** on both computers before proceeding to the next round.
- The vulnerability shown on Pro Bridge 310 matches that of Pro Bridge 510 as long as it is in the bidding or playing phases.

To redeal, enter South's bid first (on Pro Bridge 310) followed by **ESCAPE**, **ENTER** on Pro Bridge 510.

If you have problems linking up the computers, switch off both computers and repeat this entire process from the beginning.

#### **4.3 Disconnecting the Link**

Turn both machines off; remove the cable. When you next switch on Pro Bridge 510, the menu shows

YN start link

Yes – South ready

Move LCD under N [YN start link. No abort link], press **ENTER** once more.

Pro Bridge 310 plays only rubber bridge. If you were playing duplicate bridge before you disconnected, reset the score on Pro Bridge 310 before you begin (see section 3.9). This ensures that the appropriate rubber bridge scores are displayed on the LCD.

### **Cable Connection Troubleshooting Guide**

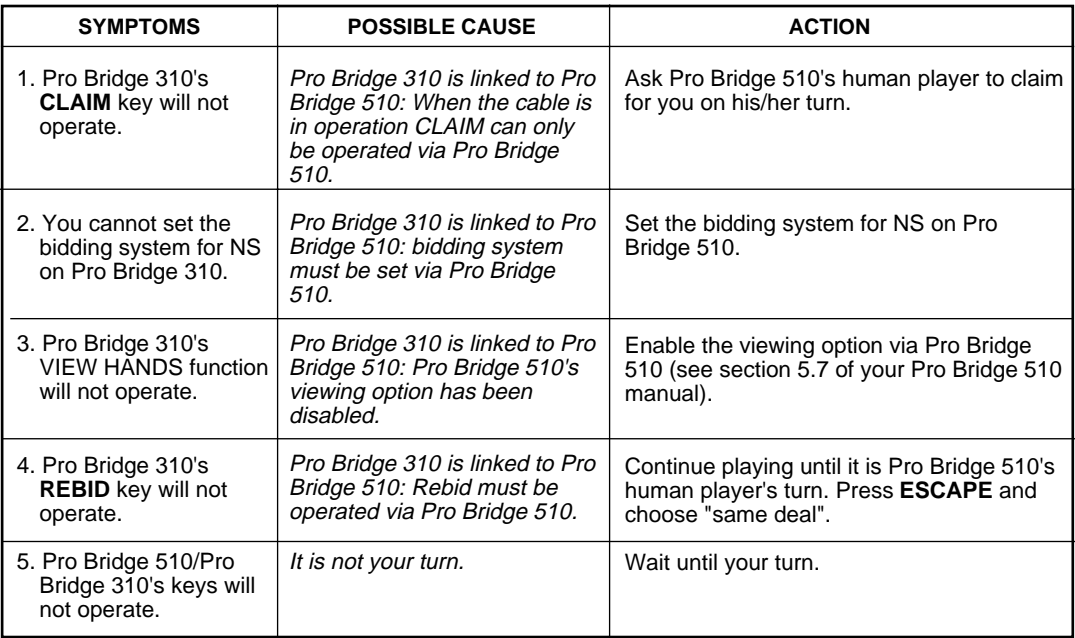

### **LinkTroubleshooting Guide**

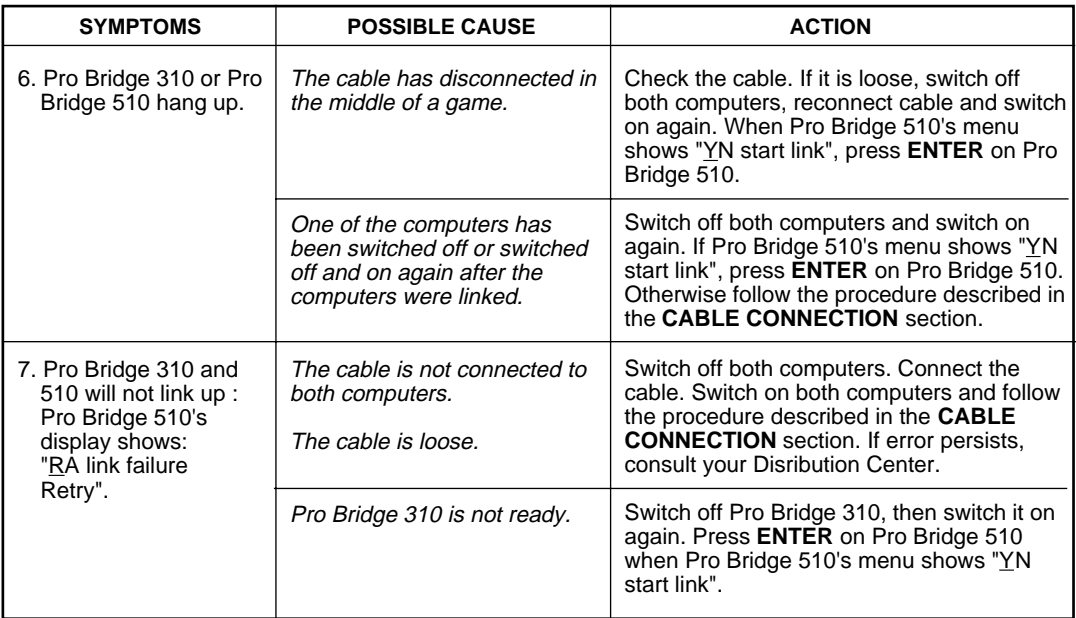

# **APPENDIX - Bidding System**

### **1.Hand evaluation**

- a. High card points  $(H)$ : Ace = 4; King = 3; Queen =  $2$ ; Jack = 1
- b. Distribution points (D): Add 1 point for each card in excess of four in suits not bid by opponents. Add 3 for a void; 2 for a singleton; 1 for a doubleton not bid by partner.
- c. Playing tricks: tricks expected to be made in one's own hand as declarer, with a reasonable distribution of the outstanding cards.

#### **2. Major differences between 5-Card Major and ACOL systems:**

- a. 5-Card Majors:
	- opening of 1 in a major promises at least 5 cards in that suit
	- 1 major 1NT is forcing
	- opening of 1NT 16-18 points (H) and a balanced hand
- b. ACOL: Opening of 1NT promises 12-14 points (H) and a balanced hand.

### **3. Opening bids**

a. With 13 HD or above, open one in longest

suit. With two suits of the same length, bid the higher ranking first. In 5-Card Majors, with no 5 card or longer major, bid the better minor suit.

- b. With a balanced hand, open 1NT if the high card point count (H) is:
	- 16-18 in 5-Card Majors; or
	- 12-14 in ACOL
- c. With 21 to 22 (H) and a balanced hand, bid 2NT
- d. With 23 (H) or above and a balanced hand or with 24 (HD) or above and an unbalanced hand, bid strong (HD) 2C.
- e. With around 20HD and a strong 6 card or longer suit in Diamonds, Hearts or Spades, bid a strong 2 in that suit.
- f. With less than 10 (H), a 7 card or longer suit and 6-7 playing tricks according to the vulnerability situation, preemptive bid 3 in a suit.

### **4. Responder bids**

- a. Responses to an opening of 1 in a suit:
	- With less than 6 points, pass
	- With 6 points or more, bid 1 in a new suit if

possible (one over one). This bid is forcing for 1 round.

- With a fit of 8 cards (between you and your partner) in the suit opened, bid that suit at level 2 with 6-10 points, 3 with 11- 12 points, 4 in a major with 13-17 points. 8 points are needed for a support at 2 in a major in 5-Card Majors.
- With at least 10 honor points and the best suit, which cannot be bid at level 1, and has 5 cards or more, bid two of that suit. This bid is forcing for 1 round.
- With a very strong hand of more than 17 points; make a jump in your best suit. This bid is forcing to game.
- With a good, balanced hand, bid 2NT with 11-12 points; 3NT with more.
- In all other situations with 6 points or more, bid 1NT. Note that 1NT in response to a major opening is forcing for 1 round in 5-Card Majors.
- b. Responses to an opening of INT
	- With a 5-Card Major, make a "transfer bid": with 5 hearts, bid 2D, with 5 spades, bid 2H, opener will "rectify" on rebid.
- With one or two 4-Card Majors, and with at least 8 points in 5-Card Majors or 12 in ACOL, bid 2C "stayman". Opener will rebid: 2D with no 4-Card Major suit, 2NT with both, and 2H or 2S with one.
- With a balanced hand, support NT if it has enough points.
- With a strong hand and a good suit, make a jump to 3 in this suit. This bid is forcing to game.
- With a very strong balanced hand, ask for aces by 4C Gerber. Opener bids 4D with no or four Aces; 4H with one Ace; 4S with two Aces; 4NT with three Aces.
- c. Responses to an opening of 2C
	- With less than 8 points: 2D.
	- Otherwise, bid the best suit or NT with a balanced hand.

#### **5. Rebids by the Opener**

- a. Rebid the first suit, usually you need a 6 card or good 5 card suit.
- b. Bid a second suit of 4 cards or more. If the new suit (at the 2 level) is higher ranking than the first, 18 points are needed. eg After

1D/1S, a rebid of 2H requires more diamonds than hearts and 18 points. This is because partner has to bid at the 3 level if he or she prefers the first suit.

- c. Bid NT according to point count (H) with no clear suit fit.
- d. Make a forcing or invitational rebid if the hand is strong enough.

#### **6. Blackwood**

a. When a slam is hoped for, bid 4NT to check the number of Aces in partner's hand. Answers are: 5C with 0 or 4 Aces, 5D with 1, 5H with 2, 5S with 3.

#### **7. Doubles:**

- a. Negative double or "sputnik": after an opening in a minor by partner and an intervention of 1S, respond with a negative double to indicate that you would have bid 1H without an intervention and you are not strong enough to bid 2H.
- b. Take-out double: if partner has not bid, with support for every suit other than the one

opened, double an opening bid for take-out.

- c. Penalty double. Double for penalties with a strong hand
	- if partner has bid and/or
	- if the opponent's opening bid was 1NT and/or
	- if the bidding has reached the 3 level and/ or you have many cards in the suit bid by the opponents.

### **8. Pro Bridge 310 has an aggressive bidding style: In most cases, it automatically bids**

**the "limit bid", especially when it has found a fit.**

### **APPENDIX - Scoring**

#### **Rubber Bridge Scoring Score below the line for tricks bid and made:**

Spades or hearts: 30 per trick; Diamonds or Clubs: 20 per trick; No trumps: 40 for first trick and 30 for each additional trick; If doubled: multiply by two If redoubled: multiply by four

One hundred points wins game.

#### **Score above the line:**

#### **Overtricks**

Not vulnerable Vulnerable Undoubled Ordinary trick value Ordinary trick value Doubled 100 per trick 200 per trick Redoubled 200 per trick 400 per trick

Making doubled or redoubled contracts: Add 50 to all other scores.

#### **Slams**

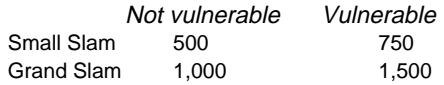

#### **Penalties**

#### Undertricks

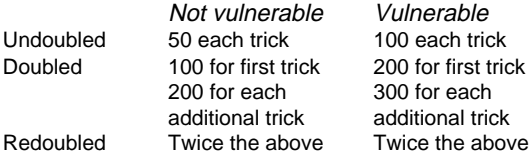

#### Rubber bonus

When the rubber is won in two games: 700 When the rubber is won in three games: 500

Saitek reserves the right to make technical changes without notice in the interest of progress.